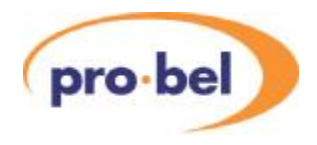

# **V6306 HD Dolby® Digital (AC-3) Encoder**

**User Guide Issue: 2.0**

**Pro-Bel Ltd [www.pro-bel.com](http://www.pro-bel.com)**

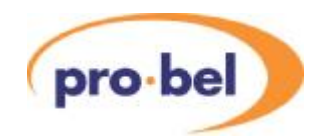

## **Contents**

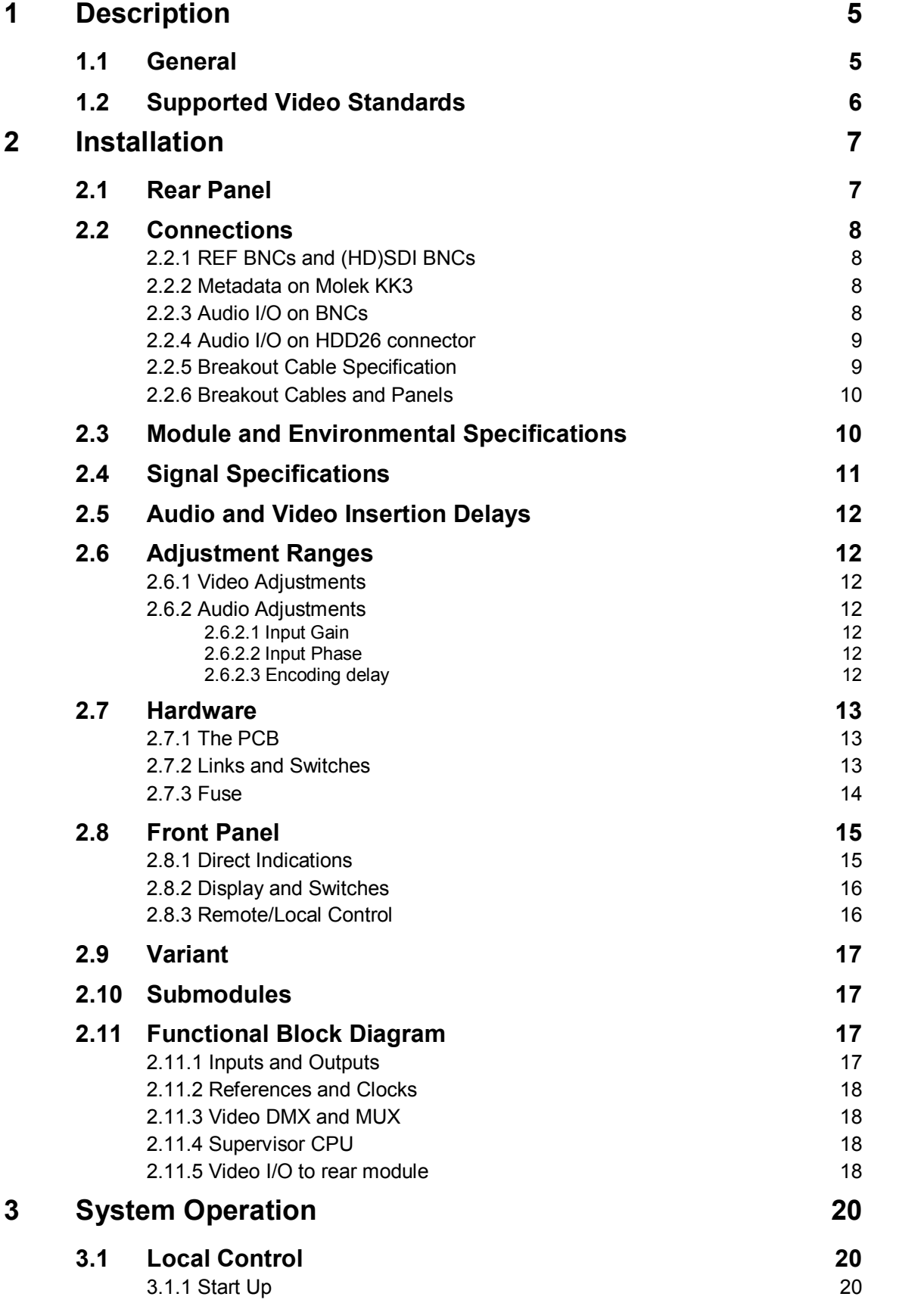

![](_page_2_Picture_1.jpeg)

![](_page_2_Picture_547.jpeg)

![](_page_3_Picture_1.jpeg)

![](_page_3_Picture_246.jpeg)

![](_page_4_Picture_1.jpeg)

## **1 Description**

The module described in this manual forms part of the Vistek 1600 range of interface products. Although it processes High Definition (HD) video signals, it is fully compatible with all other products in the range in terms of its form factor, power supply requirements and control interface.

The V6306 is a module for encoding multi-channel, multiple mono digital audio signals into the Dolby Digital (AC-3) compressed format. The term AC-3 will be used through this document, since although it is equivalent to Dolby Digital, AC-3 is the normative industry standard. It is part of the Pro-Bel Vistek range of modules targeted at HDTV interface applications. The V6306 modules are single-width 3U units designed to fit in a V1606 rack, and are backwards compatible with the V1603 rack. Use of the V6306 in the V1601 1U rack is presently unsupported and support is not envisaged in the future. A passive rear module is required for all signal interconnections.

The individual products are as follows:

**V6306** Basic Dolby Digital (AC-3) Encoder Module

**V6306/DM** Dolby AC-3 Encoder Module with HD DMX/MUX capability

The V6306 modules are both designed around the Dolby Cat559D Dolby Digital OEM decoder module.

### **1.1 General**

In free-standing mode, the V6306 encodes the PCM audio signals on its audio inputs to AC-3 in accordance with encoding parameters set up by the user, or obtained from a metadata stream applied to a dedicated metadata input connector.

The digital input signals to the AC-3 encoder (including those extracted by the DMX on the V6306/DM) are passed through sample rate converters on the V6306 so there is no need for them to be synchronous with the reference or each other. The V6306 AES inputs support sample rates of 32kHz to 48kHz. The V6306 will not accept 96kHz audio.

There is a versatile front panel with an alphanumeric display which lets the operator set up a large number of parameters and read the internal status of the unit. The module it is fully compatible with the DART remote control system which means it can be controlled by the V1602/5 1U Control Panels, ViewNet PC based control software or any other  $3<sup>rd</sup>$  party software written for the DART system.

A common use for the V6306 is to generate AC-3 for input to an MPEG encoder, prior to signal transmission. The AC-3 encoder will usually be given a video reference signal, which in the case of the V6306 can be the (HD) SDI video signal itself. Most MPEG decoders feature some degree of video frame delay, and the V6306 can adjust the latency of the AC-3 encoding such that the audio and video input to the MPEG encoder are timed up correctly.

Another common application is the re-encoding of anAC-3 surround sound program that was previously decoded and whose constituent channels are available as linear PCM along with a serial metadata stream which describes how they were originally encoded.

![](_page_5_Picture_0.jpeg)

### **1.2 Supported Video Standards**

The V6306AC-3 encoder module will output both SD and HD, although an FPGAre-load is required when switching between SD and HD. The supported standards are listed here.

![](_page_5_Picture_127.jpeg)

![](_page_6_Picture_1.jpeg)

## **2 Installation**

### **2.1 Rear Panel**

The **V16AR3AJ** balanced rear panel provides connections for I/O using a high density D-type connector for the audio and other ancillary signals, such as GP inputs and output. Metadata is connected via a 3 way Molex KK-series connector.

The **V16AR3AH** unbalanced rear provides connections for audio I/O on BNC connectors and metadata on a 3-way Molex KK-series connector. This has the advantage of simpler cable connections, but at the expense of losing the GP inputs and outputs.

The Rear Panels incorporate an ID mechanism and may be identified from the front panel of the V6306 from the **STATUS** menu by:

![](_page_6_Figure_7.jpeg)

**Rear Mod Unbal** V6306 plugged into an unbalanced rear **Balanced** V6306 plugged into <sup>a</sup> balanced rear Invalid **Incorrect Rear Module in use.** 

![](_page_6_Picture_9.jpeg)

![](_page_6_Figure_10.jpeg)

![](_page_7_Picture_1.jpeg)

### **2.2 Connections**

### **2.2.1 REF BNCs and (HD)SDI BNCs**

These BNCs are present on all types of rear panel and are used as follows:

![](_page_7_Picture_588.jpeg)

### **2.2.2 Metadata on Molek KK3**

The V6306 has a metadata input on a 3-way Molex KK-series connector that accepts a single asynchronous Dolby E metadata stream as an RS485 signal, at a baud rate of 115.2 kbps. Such a metadata stream can contain metadata for up to 8 AC-3 programs, and the V6306 provides for selection of the desired program's metadata from the metadata stream.

### **2.2.3 Audio I/O on BNCs**

These are only available on the unbalanced rear panels. They provide for unbalanced AES inputs for channels AES A IN . . . AES C IN and unbalanced output for the encoded AC-3 bitstream on AES carrier.

![](_page_8_Picture_1.jpeg)

### **2.2.4 Audio I/O on HDD26 connector**

On the balanced rear panel there is a 26 way connector in the same footprint size as a standard 15 way D type connector. (HDD26) It is used for all the balanced digital audio connections, and other signals.

Three dedicated programmable GP Inputs (GPI) and one configurable GP Input/Output (GPIO) are also provided on this connector. If the HDD socket is to be used for audio and connected with multi-way cable over a long distance (in excess of 50m) it is desirable that the audio pairs are individually screened, otherwise crosstalk may occur.

The signals to and from the pins on this connector are as shown in this table:

![](_page_8_Picture_556.jpeg)

### **2.2.5 Breakout Cable Specification**

In many cases it may be desirable to make up a breakout cable from the HDD socket. If the cable is long (>50m) it should be made with separately screened sections to minimise crosstalk interference. Each of the Signal Groups listed under 2.2.4 should be individually screened.

![](_page_9_Picture_0.jpeg)

### **2.2.6 Breakout Cables and Panels**

The V6306 is compatible with the V6905 Breakout Cable which provides 4 AES inputs, 4 AES outputs and GPIO from the HDD26 connector. TheAC-3 output of the V6306 corresponds to *AES Aout* on this breakout cable. The V6306 is also compatible with the V6907 breakout panels but the number of unused I/O when using this panel means it's not the most compact or cost effective solution.

### **2.3 Module and Environmental Specifications**

![](_page_9_Picture_282.jpeg)

![](_page_10_Picture_1.jpeg)

### **2.4 Signal Specifications**

![](_page_10_Picture_665.jpeg)

![](_page_11_Picture_0.jpeg)

### **2.5 Audio and Video Insertion Delays**

The V6306 is an AC-3 encoder and the encoding process is not based on video frames like Dolby E. Some applications will require AC-3 to be output from the V6306 co-timed with the video. Some MPEG encoders may apply video delay internally but require audio input to be pre-delayed by a similar amount. The V6306/DM is designed to automatically equalize delay between video throughput path and audio throughput path, irrespective of which audio source (eg. rear panel inputs or DMX channels ) is used, or which audio output (eg. rear panel output or MUX channels) is used. The default video delay used to achive this delay equalization is fixed for a given video standard, and the audio delay is automatically adjusted to match the video delay. The user has the option to trim the audio delay, in steps of 1ms, relative to the equalized value. Adjustment range is -11ms to +50 ms.

![](_page_11_Picture_555.jpeg)

### **2.6 Adjustment Ranges**

### **2.6.1 Video Adjustments**

There are no video adjustments.

### **2.6.2 Audio Adjustments**

#### **2.6.2.1 Input Gain**

Gain in the range -16dB to +15.875dB in 0.125dB steps can be applied to each of the six mono audio input channels.

### **2.6.2.2 Input Phase**

Aphase flip of 180 degrees can be applied to any of the six mono audio input channels.

### **2.6.2.3 Encoding delay**

Encoding delay can be adjusted from -11ms to +50ms relative to the video delay, in steps of 1ms.

![](_page_12_Picture_1.jpeg)

### **2.7 Hardware**

### **2.7.1 The PCB**

The figure on the next pager shows diagrammatically the printed circuit board along with certain other components of interest. In particular it shows the position and orientation of the links and switches which set up the operation modes and the location of the various sub-modules.

The FLASH Memory Module is shown, as it is the component that would need to be changed as a result of any software upgrade in the field. It is a custom Pro-bel module and care must be taken to ensure that a replacement is inserted the right way round and pushed fully 'home'. When removing the FLASH Memory Module, care must be taken to extract it evenly to avoid bending the pins. No special tools are needed for extracting or inserting the FLASH Memory Module.

![](_page_12_Figure_6.jpeg)

### **2.7.2 Links and Switches**

The purposes of the links and switches is shown in the following table. Details of their operation are described in later sections.

![](_page_12_Picture_507.jpeg)

Fro nt Panel

![](_page_13_Picture_0.jpeg)

### **2.7.3 Fuse**

There are two fuses on the V6402:

![](_page_13_Picture_88.jpeg)

![](_page_14_Picture_1.jpeg)

### **2.8 Front Panel**

![](_page_14_Figure_3.jpeg)

The front panel on the module provides the user with total control and monitoring of the unit without the need to consult manuals and read unlabelled indications. At first use the menu system may seem cumbersome but with only a small amount of practice it will become very easy to use.

### **2.8.1 Direct Indications**

The four LEDs at the top of the panel provide these direct indications of the unit:

- REM Short blinks to indicate access by the DART controller, if fitted. It does **not** directly indicate that the unit is in remote control mode. If the rack frame does not have a Rack Controller fitted then this LED will not blink.
- +V Indicates that the main +5V is present on the board. This is derived from the +15V distributed through the rack. The V6306 does have many power rails, but only the main +5V is indicated here. It will, of course, be off if the fuse, FS1, were to have been blown.
- Meta Indicates that an external source of valid metadata for AC-3 encoding is being received.
- Ref Ref LED will light if the selected reference is on SDI, or Ref. and the reference on the selected input is present. The Ref LED does not light if the automatically or manually selected reference is on Free-run.

![](_page_15_Picture_1.jpeg)

### **2.8.2 Display and Switches**

The main display is an eight character LED matrix display. It has been set so that when fitted into a 3U rack (V1606) it can be read from the left, and when fitted to a 1U rack (V1601) it is horizontal and the 'proper' way up.

The three buttons are **Select**, **▲** and **▼**. The **Select** button is used to move down and up the menus. A short press will move down one level, while pressing and holding for about half a second will move up one level. If you continue to hold it will progressively move up a level every half second until it reaches the top level (**SLEEP**), or you let go, in which case it will stay where it is. When at any level the **▲** and **▼** buttons will move through the list of options, or if in an actual variable (such as video delay in fields) they will change the values. The menu system is described in more detail in later sections.

If the unit is in Local control then the display and switches are used to set up and show the operation the module. If in remote mode then they are still active for showing the status but cannot be used to actually change anything.

Beside the **▲** and **▼** buttons are three LEDs marked **+**, **CAL** and **–**. In general the **CAL** LED is used to show that a variable is set to its normalised value and if not then the others show which direction to which it has been changed or that it is no longer on its CAL value.

### **2.8.3 Remote/Local Control**

The lowest switch selects between Local control and Remote control over DART:

- Local Control is from the front panel itself.
- Rem Control is from the DART system. This requires the use of an external controller running a suitable programme, which communicates with multiple racks using the Dartnet protocol.

![](_page_16_Picture_1.jpeg)

### **2.9 Variant**

At present the V6306 has two configuration options, the V6306 and the V6306/DM with integral DMX and MUX. Indication of which configuration is in force is easily visible from the front panel by going to

**STATUS Variant None** 

Available configurations are **None** (V6306) and **DMX+MUX** (V6306/DM). The variant may only be changed by the factory.

### **2.10 Submodules**

The V6306 will always be fitted with the 130-5000 submodule and there are no other options. The 130- 5000 submodule carries the Cat559D Dolby Encoder in a SIMM72 socket. To remove it, loosen the two screws, push the side spring clips both outwards and carefully withdraw the submodule at an oblique angle. To refit the Dolby Cat559D encoder, insert it into the SIMM socket at an oblique angle as far as it will go. Then push the south edge of the module towards the V6306 baseboard until two clicks are heard as the spring clips snap home. Finally replace the washers and nuts on the threaded shanks protruding through the two mounting holes.

These are the available modules for the V6306 and V6306/DM:

![](_page_16_Picture_905.jpeg)

### **2.11 Functional Block Diagram**

Figure 2 shows the hardware block diagram of the V6306 and V6306/DM with a Class 7 DART interface.

### **2.11.1 Inputs and Outputs**

Four AES receivers and FPGA logic are used to receive and decode to  $I^2S$  the incoming AES audio data from the rear panel connectors. In the V6306, the PCM inputs to the Cat559D encoder are sourced only as  $I^2S$  from the AES receivers on the rear panel inputs. The V6306/DM contains deembedding and embedding logic in the FPGA, and the PCM inputs to the Cat559 encoder may be selected as  $I^2S$  from either the de-embedded streams or  $I^2S$  from the AES receivers on the rear panel inputs. Each PCM input to the Cat559D encoder may be sourced from any of the rear panel inputs or any of the DMX inputs. Selection is done in pairs only and no mixing is possible.

The encoded AC-3 output bitstream generated by the Cat559D is also in I<sup>2</sup>S form and is processed in the FPGAinto a SMPTE337-compliant AES stream and output on the rear panel connector.

Metadata is received by an RS422 standard differential receiver and routed to the Dolby Cat559D module. The source selection of the external metadata to be used – ie from external serial or embedded – is under user control.

The V6306 has 3 dedicated GP inputs and one configurable GPIO which are diode clamped and buffered by 5V tolerant logic buffers. The GPI and GPIO are only available on the balanced rear panel.

![](_page_17_Picture_1.jpeg)

### **2.11.2 References and Clocks**

The V6306 has three possible reference sources for the AC-3 encoder: In Auto mode the default 25/29.98Hz reference for the Cat559D is derived from the deserialised (HD)SDI video data. If this is not present the reference is obtained from the Ref.1 BB. If Ref. 1 is not present the V6306 generates a free-run reference internally. The Auto reference mode can be overridden to force use of a particular selected reference irrespective of the presence of others.

The V6306/DM has the same reference options as the V6306 and the embedding logic requires a video rate clock, which may be 27MHz, 74,25MHz or 74,179MHz, depending on the incoming SDI input standard. When the reference is set to SDI, the video clock is obtained from the incoming SDI and the SDI output clock frequency is the same as the SDI input clock frequency. If there is only a BB/TLS reference and no SDI input is present, the V6306/DM must synthesise the internal clock from the BB/TLS reference. As shown on Figure 1, this is done by the video baseboard, which uses a Line Locked Loop to generate 27MHz from the BB/TLS.

The AC-3 output of the Cat559D requires a set of  $1^2$ S audio clocks that are frequency synchronous with the video reference applied to the Cat559. The V6306 has provision for an onboard PLL1707 chip which generates a 24.576MHz audio clock from the applied 27MHz video clock. Within the FPGA the 24.576MHz is multiplied up by 4 to create a 98.304MHz clock for all audio processing.

#### **2.11.3 Video DMX and MUX**

An integral part of the embedding logic in the V6306/DM is a video frame delay to compensate for the encoding delay of the Cat559D encoder, to ensure that the audio to video synchronism referenced to the rear panel inputs is preserved on the mux'd outputs after encoding.

The V6306/DM embedding logic embeds the AC-3 bitstream on the same video standard as that of the video input. There is selection logic which routes theAC-3 bitstream to the selected MUX group. The module does not provide a warning if the selected MUX group is already present/in use. It automatically replaces the group.

### **2.11.4 Supervisor CPU**

The supervisor CPU is the H8S/2633 in common with the other HD platforms, and is located on the video baseboard. The CPU manages the various hardware/firmware blocks in response to the menu options selected on the front panel and on the DARTbus. An EEPROM (not shown on the block diagram) provides non-volatile storage of setup parameters. The DARTbus interface protocol is a Class 7 interface due to the large number of setup and status options presented by the Cat559 encoder.

### **2.11.5 Video I/O to rear module**

On the video baseboard the V6306 submodule fits in the sites of both the I/O daughterboard and the submodule in much the same way as the V6333/4 DMX/MUX was implemented. The V6306 submodule accommodates the HMM backplane connector, an (HD)SDI video equaliser, an (HD)SDI video line driver, and BB/TLS reference input circuitry.

![](_page_18_Picture_1.jpeg)

![](_page_18_Figure_2.jpeg)

![](_page_18_Figure_3.jpeg)

![](_page_19_Picture_1.jpeg)

## **3 System Operation**

### **3.1 Local Control**

### **3.1.1 Start Up**

Local control and monitoring of the V6306 is done through the front panel with its eight character LED display and three control buttons **Select**, **▲** and **▼**. There are three LEDs which also contribute to the status indication; these are labeled **+**, **Cal** and **–**.

After power up the display will start at the top level and show the unit type as **V6306**.

#### **3.1.2 Menu Control**

The **Select** and**▲** and **▼** buttons are used to manoeuvre around the menu system. The menu structure has five levels and the **Select** button is used to go up and down the structure. The **▲** and **▼** buttons are used to move between selections or to adjust a parameter depending on which sort of menu is displayed. The five levels are as follows:

![](_page_19_Picture_772.jpeg)

Some menu options are only available if certain optional submodules have been included. For example the **DMX** controls under **DOLBY** is only available on the V6306/DM variant.

To move down a level just press the **Select** button briefly; then press either the **Select** button again to go down another level or the **▲** and **▼** buttons to move around the options within a level.

To move up a level press and hold the **Select** button for about half a second which will move up one level. If you continue to hold the **Select** button then it will move up a level every half a second until it reaches the Sleep level (one above the Top Level).

Acomplete list of all the menus is given in the sections on MENUS and CONTROLS.

![](_page_20_Picture_0.jpeg)

### **3.1.3 Menu Examples**

This section has examples of how to manoeuvre through the menu system. The first one starts with the unit in its 'sleep' mode where the display is blank, and then proceeds to set the Program Configuration for use with internal metadata to 8x1.

![](_page_20_Picture_372.jpeg)

Now we shall go force the Reference source to external Ref.1. The following steps should be taken from the current position (Select+Hold means that you should press and hold the select button for about half a second):

![](_page_20_Picture_373.jpeg)

![](_page_21_Picture_1.jpeg)

### **3.1.4 Sleep**

If the front panel is not used for a certain amount of time then the display will automatically go into a sleep mode when it will be blank. Pressing any of the buttons will cause it to 'wake up' back into the top level. The time delay before the unit slips into sleep mode can be set up using the **ENG'ING** : **Sleep** menu.

The brightness of the display can also be adjusted using the **ENG'ING** : **LEDLevel** menu.

#### **3.1.5 Banner**

There are some conditions which need to be directly indicated to the operator and although the display system is highly versatile for a lot of complex operations it is not really convenient for immediate indications. In the past LEDs on the front panel have been used for this purpose.

To help with this a banner message will pass across the screen from right to left to show any critical statuses when the display is in sleep mode. This saves the need to manoeuvre down the menus to find out, for example, that an input has failed. Remember it is not necessary to wait for the time-out period for the unit to go into sleep mode, it can be forced there by going up a level from the so-called Top Level. The Banner function is not yet implemented on the V6306.

#### **3.1.6 High Level Signal Status**

There are two LEDs on the top of the front panel to indicate that the reference and external metadata for Dolby E encoding are present, and consequently these also indicate that they are absent. When the V6306/DM is set to use internal metadata for Dolby encoding with **Meta Src** set to **Int meta**, the status of the external metadata is not important. It is displayed nonetheless so that the operator can first establish the presence of external metadata should they want to select **Meta Src** to **Ser meta**. However there is no direct indication as to the actual reference in use, which when **Ref. Src** is set to **Auto** could be any of the references. Because some installations may use multiple references and therefore need a quick indication of which reference source is in use, there are parallel menus with the Top Level. These are also used to indicate the presence of validAES audio at the rear panel inputs

If you press the **▲** and **▼** buttons from the Top Level then you will see the **Ref. Src** and **Meta Src** status directly. In each case this will show the signal presence and if it is there then what format it is. Again this is considerably faster than maneuvering down the menu structure. Afew are shown below:

![](_page_21_Picture_968.jpeg)

These indications are still at the Top Level, so a single press of the Select button will immediately move down the menu tree.

![](_page_22_Picture_0.jpeg)

### **3.1.7 Variable Calibration**

Most variables have a calibrated or normalised value, not all of which are obvious. In the listing of all the variables in Section 6 the default value is shown.

Any variable can be individually set to its normalised value by pressing the **▲** and **▼** buttons at the same time.

Within each of the Main Menus at the end of the list of Sub Menus is a pseudo Sub Menu called **Norm**. Selecting into this will let you normalise all the parameters within the Main Menu item to their default value.

The three LEDs beside the **▲** and **▼** buttons are used to show whether the variable is calibrated or not. After calibration the **CAL** LED will be ON.

### **3.2 Remote Control**

In addition to being controlled with the menu system on the front panel the V6306 can also be controlled over the DART remote control system. For this it should be fitted into a rack which also contains a V6081 Rack Controller. *Note that the earlier V606 Rack Controllers cannot be used with this Class 7 module.* The V6081 Rack Controller provides an interface between all the units in the rack and the external DARTNET network. Various controlling devices are available for accessing units on the DARTNET; these include the V1605 1U hardware panel, the V1602 2U hardware panel, and the more sophisticated ViewNet Client Server PC-based interface. The earlier ViewFind PC-based control system does not support the Class 7 version of the V6306. It is also possible to have third party software written to interact with DARTNET. The details and specification of the DART interface are described elsewhere and may be obtained from Pro-bel.

There are separate settings for the unit when operating in Local and Remote control modes. This means that if the unit is changed between Local and Remote mode then the settings may change. The advantage of this is that if the unit has been set up locally and the operator inadvertently changes to Remote mode (which probably has different, or even default, settings) the local settings are not lost. There could be a disadvantage in that once the unit has been set up remotely it cannot not be switched to Local without causing a disturbance. The V6306 has some settings that are NOT adjustable through the remote control. These are listed below:

![](_page_22_Picture_823.jpeg)

![](_page_23_Picture_1.jpeg)

### **3.3 Dolby Encoding**

### **3.3.1 Dolby Digital® (AC-3) Basics**

The Dolby Digital encoding system is a bandwidth-efficient coding system used to convey a *single audio program* through a limited capacity medium to a consumer decoder. The audio program can be mono, stereo, or a surround sound ensemble. The Dolby Digital system is used with various media, including DVD's (Digital Versa Disc), cinema film, and various terrestrial and satellite broadcasting systems. Dolby Digital was developed originally by Dolby Laboratories Inc and was adopted by the ATSC as the AC-3 standard, which is described in ATSC document A/52B, 14 June 2005: *Digital Audio Compression Standard (AC-3, E-AC-3) Revision B* . The terms Dolby Digital andAC-3 are generally interchangeable.

The AC-3 format is a frame-based format, but the frames are not associated with any specific video frame rate. The AC-3 frames are 1536 audio samples in length with sps = 48kHz, giving a frame length of 32ms. There is therefore no video frame reference associated with AC-3, and the reference on the V6306 serves only to lock the frequency of the V6306 clock system to that of the reference. The application will determine whether or not this is necessary.

To handle mono, stereo or surround sound programs, AC-3 has a parameter called Audio Coding Mode (acmod) which determines what channels will exist in the program. Audio Coding Mode values are denoted by a number *n/m* in which *n* gives the number of front channels and *m* is the number of back channels. In addition there may be a Low Frequency Effects (LFE) channel, sometimes called a subwoofer channel. Where there is an LFE, the notation is *n/m* followed by an *L*.

V6306 encoder accepts up to 6 separate inputs in the form of 3 pairs. In Dolby Digital nomenclature these are referred to as (A1,A2), (B3,B4) and (C5,C6). Dolby have introduced a convention for the required assignment of signals to the encoder inputs for the various program configurations in Dolby Digital encoding, which is used for both Dolby encoders and decoders. A table of the required Input Channel Assignments is shown below.

![](_page_23_Picture_821.jpeg)

In the table above, L, R, C, stand for Left, Right, Centre. LFE stands for Low Frequency Effects, S for Surround and Ls, Rs for Left Surround and Right Surround respectively.

![](_page_24_Picture_0.jpeg)

**The assignment of Dolby Digital encoder input channels to program channels as defined by Dolby convention is mandatory. Failure to adhere to the convention will result in an encoded bitstream that cannot be properly decoded.** 

As an aid to the user the V6306 shows the input assignment convention for the active audio coding mode (acmod) under the STATUS menu. An example for the 3/2 audio coding mode with LFE on is shown below:

![](_page_24_Picture_797.jpeg)

#### **3.3.2 Input Status**

You can find out what the status is of any of the AES rear panel inputs and the DMX groups on the V6306/DM from the **STATUS** menu:

![](_page_24_Picture_798.jpeg)

### **3.3.3 Input Selection and DMX Group**

On the V6306 the source of audio for each of the four encoder input pairsA,B,C,D may be sourced from the rear panel inputs AES A through AES D such that:

Rear Panel AES[A...C] => Encoder Inp[A...C]

On the V6306/DM the number of input sources is extended to include channels from the DMX groups with several options for consecutive channel allocation provided, for example

DMX Grp [1.1...2.1] => Encoder Inp [A..C] DMX Grp [3.1...4.1] => Encoder Inp [A..C].

The V6306/DM furthermore allows the start of the block of 3 consecutive pairs in the DMX channels to be assigned automatically from the SDID in the digital video. Note that the SDID is really meant for DolbyE and gives the start channel of program 1 in the Dolby E program set. Because the Dolby E program set can comprise up to 8 programs, using the SDID to select the start channel for encoding by the V6306 will only work correctly if the program to be encoded corresponds to program 1 in the metadata set. If the program is not program 1 the input selection will have to be done manually from

![](_page_25_Picture_1.jpeg)

the **ENG'ING** menu.

On both V6306 and V6306/DM shuffling – but no mixing – may be done on a pair for pair basis through the **ENG' ING** menu so that for example on the V6306/DM:

Rear Panel AES[D, Grp1.1,B] => Encoder Inp[A,B,C].

See the section on CONTROLS for details. The basic Input Selection menu is as follows:

![](_page_25_Picture_637.jpeg)

#### **3.3.4 Input Gains**

Each of the six channels which can be input to the AC-3 encoding process can be gain trimmed over a range of -16dB to +15.875dB in increments of 0.125dB. The gains are effected downstream of the Input Selection and may be adjusted from the **I/P** GAIN menu.

![](_page_25_Picture_638.jpeg)

#### **3.3.5 Input Phases**

Each of the six channels which can be input to the AC-3 encoding process can be phase flipped, ie inverted. The phase flips are effected downstream of the Input Selection and may be adjusted from the **I/P PHASE** menu.

![](_page_25_Picture_639.jpeg)

#### **3.3.6 Input Delays**

Function is not presently supported.

#### **3.3.7 Synchronisation**

All encoder input signals including those from the DMX on the V6306/DM are synchronised by means of sample rate converters to be coherent with the clock reference used by the Dolby Digital AC-3 encoder. It is possible through the ENG'ING menu to bypass these sample rate converters, but then the applied inputs must be pre-synchronised to the reference. Further, it should be noted that when the sample rate converters are bypassed the audio encoding delay is reduced by 3ms. This is not compensated by the V6306 and the user should manually increase the encoding delay by 3ms to make up for this.

The reference may be the SDI video input, the external video B/B/TLS input, or the V6306's free running

![](_page_26_Picture_0.jpeg)

oscillator. An *Auto* mode is provided, which should suffice for most applications. In Auto mode, the preferred sequence of reference source connection is SDI input => Ref. 1 => Free Run. This means that so long as you have an SDI input present, it will be used as the reference source, irrespective of what other reference sources may be present. Some applications will not find this appropriate, so the Auto mechanism may be overridden and facility is made to force a particular reference source if required. The reference is selected from the ENG'ING menu at the Ref Src sublevel as follows:

![](_page_26_Picture_892.jpeg)

Both the V6306 rear panels have a pair of BNC sockets for a REF. LOOP (in and out), and a slide switch that enables the REF. LOOP. This switch must be correctly set for the particular reference connection employed. The lower BNC socket is used as REF. IN. The next BNC socket  $(2^{nd}$  from the bottom) will output the same reference when the slide switch is in the 'LOOP' position. Input impedance of REF. IN may be set to either Hi-Z or  $75\Omega$  by means of the jumper links described in Section 2.

For the SDI input the STATUS will display the video standard present on the input. For the B/B /LS reference Ref. the STATUS will display the presence and field rate of the reference applied under REF I/P. REF Src will display which reference source is presently being used, and REF Std will display the standard of that reference. For example:

![](_page_26_Picture_893.jpeg)

Whenever the reference source is Free run, having defaulted there in Auto mode or having been forced to Free run, there is a choice of Default Frame Rate. This is set on the CONFIG menu as follows:

**CONFIG Def. F/R LastUsed** Free run frame rate is whatever was last applied as reference (default option) **50 Hz** Fixed at 50Hz<br>**59.94 Hz** Fixed at 59.94 Hz 59.94 Hz

#### **3.3.8 Metadata Source**

Metadata is a frame-based set of bits at a video frame repetition rate which controls parameters of the *Dolby E* encoding process, including the AC-3 parameters of any AC-3 programs which may be part of the *Dolby E* program set. A single Dolby E metadata stream can support AC-3 metadata for up to 8 different AC-3 programs. Because the V6306 AC-3 encoder encodes only one program, it allows the user to select which of the up to 8 metadata sets in the Dolby E metadata stream to use for the encoding.

The source of the metadata must be set up for the Dolby encoder to operate properly. The V6306 can

![](_page_27_Picture_1.jpeg)

encode with either external metadata applied to the rear panel connector, or internal metadata as determined by program configuration set by **DOLBY => Int Cfg**. The V6306/DM has an additional source of metadata. The SDI can carry an embedded metadata stream as per SMPTE 2020-1 draft. This metadata will apply to decoded program material embedded in the same SDI stream.

Metadata source is selected from the DOLBY menu as follows. The **Meta Src** control is like a 'master switch' – whatever source is selected will be invoked and the other sources will be disregarded. If the /DM option is fitted, **Ext Meta** selects which external source to use.

![](_page_27_Picture_1230.jpeg)

Internal metadata is typically used when the encoder is performing first-time encoding of a set of PCM audio channels. Or when re-encoding a set of PCM channels which was previously encoded but for which discrete metadata is unavailable. In this case the user has to set up the program configuration to suit the nature of the programs applied as input, and from this the encoder will generate a suitable set of metadata bits internally and use it to control the encoding process.

External metadata is typically used when the encoder is re-encoding a set of PCM audio channels that have previously been decoded from a Dolby E bitstream by a Dolby E decoder. In this case it is important that the re-encoding be done with the same control parameters as it was originally done. The Dolby E *decoder* generates a set of metadata bits from the decoding process and outputs as a discrete stream that can be input to a Dolby *encoder* (usually Dolby E but can also be AC-3) to ensure that this can be achieved. When external metadata is used with the V6306 AC-3 encoder the program configuration of the metadata is read from the external metadata bits and the user has to select which program from the possibly 8 programs contains appropriate AC-3 metadata.. When using external metadata the internal metadata and presets is ignored in the V6306 encoding process. Similarly, when using internal metadata, the user may read the external metadata, although it will be ignored in the encoding process.

A common use for the V6306 with external metadata is a so-called *transcoder* application, from Dolby E to Dolby Digital (AC-3) for MPEG encoding. Surround sound programs for video are often transported in the broadcasting environment as Dolby E in the  $5.1 + 2$  program configuration. Here the  $5.1$  represents the surround sound ensemble and the 2 represents mixed-down stereo or stereo in a second language. A Dolby E decoder (such as the Pro-bel Vistek V6302) decodes this into 8 PCM channels along with a discrete metadata stream. The first six channels of PCM comprise the 5.1 program, and the remaining two comprise the stereo program. A typical MPEG-2 HD encoder such as the Tandberg EN5780 can accept up to four AES-3 inputs, (all of which is AC-3 compatible). Broadcasters often want to have two or more soundtracks associated with a single video program – a surround soundtrack for consumer decoding by Dolby Digital decoders and a stereo PCM soundtrack for consumers who don't have Dolby Digital decoders. In such an application, the PCM stereo pair would be fed directly from the V6302 AES output into one of the MPEG encoder AES inputs, and the other 3 PCM pairs comprising the surround program would be fed from the V6302 into a V6306 AC-3 encoder. The AC-3 output of the V6306

![](_page_28_Picture_0.jpeg)

would be fed to another AES input of the MPEG encoder. To re-encode the surround program correctly, serial metadata would be routed from the V6302 Meta output to the V6306 Meta input. If the original Dolby E had 5.1 +2 program configuration, the V6306 would be set to select program 1's AC-3 metadata from the serial metadata stream. The V6306 AC-3 encoder will accept metadata streams at any frame rate.

#### **3.3.9 Internal Metadata – Loading Presets**

The V6306 has several options for using internal metadata and these may be selected from the **Int Mode** submenu of the **DOLBY** menu. There are four internal preset configurations that are able to satisfy most broadcast applications. They are called *Film Surround, Film Stereo, Music Surround, and Music Stereo*. These presets have the same settings as those presets of the same name established by Dolby Labs in their DP569 Dolby Digital Encoder, and which are given in Appendix A. In addition, there are four User Presets which may be configured and loaded. To load (or recall) a preset, first ensure that **Meta Src** is set to **Int Meta**. Then under the **Int Mode** submenu, scroll up or down until the desired preset name is displayed. Finally, momentarily press – 'blip' – the **SEL** button once. The **INT META** menu will *not* appear when a preset is loaded, but the values of the metadata parameters for the preset being used may be read off the read-only **O/P META** menu. Presets are loaded from the DOLBY menu as follows:

![](_page_28_Picture_923.jpeg)

![](_page_28_Picture_924.jpeg)

 $User$  $User$  $User$  $User$ 

### **3.3.10 Internal Metadata – Manual Mode**

In the Manual Mode the V6306 allows the user to completely configure the internal metadata to suit their purpose. Manual Mode is invoked from the **DOLBY -> Int Mode** submenu above and it is loaded as if it were a preset, ie. it must be 'blipped' by momentarily pressing the **SEL** button when **Manual** is displayed. This action will not change any metadata parameters, but the **INT META** menu will be visible at the main menu level. The user may change the manual settings from the controls under the **INT META** menu. The settings may also be read from the read-only **O/P META** menu.

#### **3.3.11 Internal Metadata – Saving Presets**

The configuration present in the Manual metadata set may be saved to any one of the four User Presets, **User1** to **User 4**. Controls for saving the metadata set to a preset are under **SaveUser** submenu of the **DOLBY** menu. To save a preset, first ensure that the metadata settings have been adjusted as required using the controls under the **INT META** menu while in **Manual** mode. Then go to the **DOLBY**

![](_page_29_Picture_1.jpeg)

menu and scroll down to the **SaveUser** submenu and select it. The target preset name may be selected from a list, and when it is displayed, momentarily press – 'blip' – the **SEL** button once. The preset will be saved and will overwrite whatever was previously in the preset. The target preset will also become the selected item under the **Int Mode** submenu, as the parameters saved under Manual mode are still in force, but they now belong to a preset name. The I**NT META** menu will *not* appear once a preset is saved, but the values of the metadata parameters for the preset being used may be read off the read-only **O/P META** menu.

![](_page_29_Picture_759.jpeg)

#### **3.3.12 External Metadata – Status**

The presence of external metadata and details about it may be established by looking at several entries under the **DBY STAT** menu. Note that all the status applies to the *selected* external metadata stream. These stati are readable irrespective if the V6306 is encoding with Internal or External metadata.

![](_page_29_Picture_760.jpeg)

The V6306/DM can receive external metadata through the SDI and in this case there is an associated parameter called SDID which indicated which embedded channel has on it the start of the contiguous ensemble of embedded audio channels to be used for encoding.

![](_page_29_Picture_761.jpeg)

The *program configuration* of the external metadata may be used to identify the program corresponding to the encoding to be done and also to ascertain its *program number* within the metadata stream.

**DBY STAT Meta Cfg 5.1+2 5.1+2x1 4+4 4+2x2 . . .** 

The Audio Coding Mode of each of the up to 8 programs within the Dolby E metadata stream can be

![](_page_30_Picture_0.jpeg)

found from the **MetCM Px** entries under the **DBY STAT** menu. The number of **MetCM Px** entries displayed will equal the number of programs configured within the metadata stream. For example, if **Meta Cfg** is **5.1+2**, there are 2 programs and so there will be entries for **MetCM P1** and **MetCM P2**. In this case theAudio Coding Mode of **MetCM P1** and **MetCM P2** will be **3/2** and **2/0** respectively.

**DBY STAT MetCM P1 3/2 2/2 3/1 2/1 … 1/0 MetCM P2 3/2 … MetCM P8 3/2 … 1/0** 

#### **3.3.13 External Metadata – Selecting the Program**

If it is intended to use external metadata, the user must first select the metadata source using **Meta Src** control as described in an earlier section. Then the user should select which program to use from the external metadata stream, as the stream can contain up to 8 programs. This is done with the **Meta Pgm** control and is a two part process; the user has to first select the desired program by the usual menu method of up and down arrows, and then load the desired program's metadata into the encoder by 'blipping' the **SEL** button. The values of the metadata parameters will be displayed in the **O/P META** menu. Note that the encoder will continue using the previous setting until the **SEL** button is blipped to load the parameters.

![](_page_30_Picture_740.jpeg)

#### **3.3.14 Metadata Revert**

Metadata Revert decides what action to take if the V6306 is encoding AC-3 using an external metadata stream and the metadata stream fails. The user can select either to use the last valid external metadata received, or to revert to internal metadata tables.

**DOLBY Meta Rvt Last Use** (default) **Internal** 

The status of the reversion may be read from the DBY STAT menu item Meta Rvt which shows if the encoder is operating on external metadata or reverted metadata.

#### **3.3.15 Bitstream Format**

The encoded AC-3 bitstream can use 32 bit words and occupy the whole audio frame, using both subframes, or it can be 16 bit and occupy only subframe 1 or 2. Default is 32 bits, both subframes.

![](_page_31_Picture_1.jpeg)

![](_page_31_Picture_673.jpeg)

### **3.3.16 Pass though Mode and SRCs**

The V6306 can be set either to place encoded AC-3 on the AC-3 output, or to pass through whatever signal is on the A1/2 to the AC-3 output . Normally this would be restricted to a PCM signal, because the Dolby Digital encoder's sample rate converters will not pass through a bitstream unaltered. When bit for bit passthrough is required, for example to pass through an existing AC-3 or Dolby E signal, the SRC's on the V6306 must be turned off. Turning the SRCs off enforces the restriction that the signal on A1/2 must be pre-synchronised to the same clock reference as the V6306 is using, and the V6306 must not be set to use a free-run reference.

![](_page_31_Picture_674.jpeg)

Note that when the sample rate converters are bypassed the audio encoding delay is reduced by 3ms. This is not compensated by the V6306 and the user should manually increase the encoding delay by 3ms to make up for this.

### **3.3.17 Data Rate**

The data rate of the AC-3 bitstream may be set up from the **DOLBY** menu. It is an encoder setting and is not conveyed by metadata.. The data rate in question is the rate of raw audio output data from the encoding process, not the symbol rate of theAES-3 compatible output carrier, which is constant at 6.144 Mbps. TheAC-3 data rate is therefore a measure of how much the audio program is compressed.

![](_page_31_Picture_675.jpeg)

The control shown above under the **DOLBY** allows the user to set the data rate in Internal Manual and External Metadata modes. The control is not displayed if a preset is loaded.

![](_page_32_Picture_0.jpeg)

The availability of certain channel modes depends on the encoder data rate and whether the LFE channel is present. For example, you can't have a mono stream with an LFE channel (1.1) or a 3/2 stream at 96 kbps. Appropriate data rates for the various audio coding modes are shown in the table below.

![](_page_32_Picture_625.jpeg)

The V6306 provides two automatic data rate options and a number of fixed options. It is recommended that one of the Auto options is used. The actual data rate that will result from the Auto options when using various audio coding modes is summarized in the following table:

![](_page_32_Picture_626.jpeg)

The adjustment of data rate is only available in the Internal Manual Mode and the External Metadata mode. When using the fixed data rates (ie not Auto 384 or Auto 448) it is the user's responsibility to select a data rate which is appropriate for the coding mode and the application. The actual data rate being output from the encoder may be read as a status from the DBY STAT menu as follows:

![](_page_32_Picture_627.jpeg)

If the data rate selected is too low, the encoder will ignore the setting and will use the minimum data rate appropriate for the audio coding mode. This will result in a different values being shown under the control **DOLBY -> DataRate** and the status **DBYSTAT -> DataRate**. If in doubt, use one of the Auto options.

![](_page_33_Picture_1.jpeg)

### **3.3.18 Dolby (AC-3) delay**

The V6306 applies a fixed delay of an integral number of frames video delay, as tabulated in Section 2.5 for the supported video input standards. So that video and audio may be co-timed going into an MPEG encoder, the V6306 automatically matches the audio encoding latency to this delay. The delay compensation is applied to all paths from all audio inputs to all audio outputs, embedded or rear panel. The user may adjust the audio encoding delay relative to the automatically matched value by using the delay adjustment is under the **DOLBY** menu as shown below:

**DOLBY Dby Dly +50 ms Ø**   $\uparrow \downarrow$ **-11 ms** 

**0 ms** Audio delay automatically matched to video

### **3.3.19 Output Metadata Parameters**

The Output Metadata Parameters are the actual metadata parameters that the V6306 is using to encode, be they sourced from external or internal metadata or presets. The **O/P META** menu is always displayed and is read-only. For details on the individual metadata settings, see the section on **INT META**.

![](_page_34_Picture_0.jpeg)

### **3.3.20 Adjusting Internal AC-3 Metadata Parameters**

The **INT META** menu is only displayed when the V6306 is set to use internal metadata in Manual mode. The menu contains a large number of controls which will be discussed in the sections below.

#### **3.3.20.1 Dialog Normalisation**

Dialog Normalisation (abbreviated to **DialNorm**) represents the long-term A-weighted average level of dialogue within a presentation, Leq(A). This level can be quantified with a suitable Broadcast Loudness Meter. When received at the consumer's AC-3 decoder, **DialNorm** determines a level shift in the decoder that sets, or *normalizes,* the average audio output of the decoder to a preset level. This aids in matching audio volume between program sources. The V6306 allows DialNorm to be adjusted in the range -31dB to -1dB in 1dB steps.

![](_page_34_Picture_657.jpeg)

### **3.3.20.2 Audio Coding Mode**

Audio Coding Mode (abbreviated to AC Mode or acmod), also known as *Channel Coding Mode* indicates the active channels within the encoded bitstream and instructs the encoder which inputs to use for this particular program; it tells the consumer's decoder what channels are present in this program so the decoder can deliver the audio to the correct speakers. It is a universal metadata parameter and the setting is described as X/Y, where X is the number of front channels (Left,Center, Right) and Y the number of rear (Surround) channels.

![](_page_34_Picture_658.jpeg)

### **3.3.20.3 Low Frequency Effects Channel**

The Low Frequency Effects channel is sometimes known as *subwoofer channel* and the universal metadata parameter is abbreviated **LFEon** . The status of **LFEon** indicates to anAC-3l encoder/decoder whether an LFE channel is present within the bitstream. Audio Coding Mode determines whether the LFE Channel parameter can be set. There must be at least three channels present to be able to add an LFE channel.

![](_page_34_Picture_659.jpeg)

![](_page_35_Picture_1.jpeg)

#### **3.3.20.4 Bitstream Mode**

Abbreviated to BS Mode, this universal metadata parameter describes the nature of the encoded program material. The options are:

![](_page_35_Picture_554.jpeg)

### **3.3.20.5 Line Mode Compression Profile**

This universal metadata parameter is often called *Dynamic Range Control* and abbreviated *DynRng.* In the V6306 it is abbreviated **LineMode** The Line Mode Compression Profile may take the following preset values which have been designed for a range of content producers:

![](_page_35_Picture_555.jpeg)

Line-level or power-amplified outputs from two-channel set-top decoders, two channel digital televisions, 5.1-channel digital televisions, Dolby Digital A/V surround decoders, and outboard AC-3 adapters use Line Mode. The values of the compression parameters associated with each of these profiles, as well as the profile curves themselves are given in the Dolby Laboratories document : *Dolby Metadata Guide Issue 3* which is available online from <http://www.dolby.com>

![](_page_36_Picture_0.jpeg)

### **3.3.20.6 RF Mode Compression Profile**

Abbreviated **RFMode**, RF mode is designed for products (such as set-top boxes) that generate a downmixed signal for connection to the RF/antenna input of a television set; however, it is also useful in situations where heavy DRC is required—for example, when small PC speakers are used for DVD playback. In RF mode, high- and low-level compression scaling is not allowed. When RF mode is active, that compression profile is always fully applied. *Dolby Metadata Guide Issue 3* contains more details. The V6306 provides the preset options as below for this universal metadata parameter:

![](_page_36_Picture_586.jpeg)

### **3.3.20.7 Centre Downmix Level**

When the encoded audio has three front channels (L, C, R), but the consumer has only two front speakers (left and right), this parameter indicates the nominal downmix level for the Center channel with respect to the Left and Right channels. AC-3 decoders use this universal metadata parameter during downmixing in Lo/Ro mode when Extended BSI parameters are not active. The following options are available for Centre Downmix Level, which is abbreviated **C MixLev** on the V6306.

**INT META C MixLev -3.0 dB** with respect to L and R channels **-4.5 dB -6.0 dB** 

### **3.3.20.8 Surround Downmix Level**

When the encoded audio has one or more Surround channels, but the consumer does not have surround speakers, this parameter indicates the nominal downmix level for the Surround channel(s) with respect to the Left and Right front channels. AC-3 decoders use this universal metadata parameter during downmixing in Lo/Ro mode when Extended BSI parameters are not active. The following options are available for Surround Downmix Level, which is abbreviated **S MixLev** on the V6306:

**INT META S MixLev -3.0 dB** with respect to L and R channels **-6.0 dB off** Surround channels do not contribute to the mix

![](_page_37_Picture_1.jpeg)

#### **3.3.20.9 Dolby Surround Mode**

This universal metadata parameter indicates to a Dolby Digital decoding product that also contains a Dolby Pro Logic decoder (for example a 5.1-channel amplifier), whether or not the two-channel encoded bitstream contains a Dolby Surround (Lt/Rt) program that requires Pro Logic decoding. Decoders can use this flag to automatically switch on Pro Logic decoding as required.

**INT META Dby Surr None Dolby Surround not indicated Surr off** Not Dolby Surround encoded **Surr on** Dolby Surround encoded

#### **3.3.20.10 Audio Production Information Exists**

This parameter is abbreviated **AProdInf** and indicates whether the *mixing level* and *room type* values are valid. If *Yes*, then a receiver or amplifier could use these values as described below. If *No*,then the values in these fields are invalid. In practice, only high-end consumer equipment implements these features. The V6306 options for **AProdInf** are **Off** and **On.** This must be set to **On** before room type and mix level can be changed.

#### **3.3.20.11 Mix Level**

This Production Info parameter will only be available for adjustment (or appear on the read-only menu **O/P META**) if the **AProdInf** parameter is set to **On**. The Mixing Level parameter, abbreviated to **MixLevel,** describes the peak sound pressure level (SPL) used during the final mixing session at the studio. The parameter allows a consumer's amplifier to set its volume control such that the SPL in the replay environment matches that of the mixing room. This control operates in addition to the dialogue level control, and is best thought of as the final volume setting on the consumer's equipment.

**INT META MixLevel 80 dB** Final audio mixing level **Ø** (only with Audio Product Information On) **111 dB** 

### **3.3.20.12 Room Type**

This Production Info parameter will only be available for adjustment (or appear on the read-only menu **O/P META**) if the **AProdInf** parameter is set to **On**. The Room Type parameter describes the equalization used during the final mixing session at the studio.. A *Large* room is a dubbing stage with the industry standard X-curve equalization; a *Small* room has flat equalization. This parameter allows an amplifier to be set to the same equalization as that heard in the final mixing environment.

![](_page_37_Picture_744.jpeg)

![](_page_38_Picture_0.jpeg)

![](_page_38_Picture_1.jpeg)

### **3.3.20.13 Extended Bitstream Information 1 Exists**

In response to requests from content producers, Dolby Laboratories modified the definitions of several metadata parameters from their original definition as described in ATSC document A/52. The revised definitions have been accepted by the ATSC in A52/B and they allow more information to be carried about the audio program and also allow more choices for stereo downmixing. These metadata parameters are referred to as *Extended BSI*. Under the **INT META** (control and status) and **O/P META** (status only) menus the V6306 has a status called **Ext BSI1** which indicates with values **BSI1 off** and **BSI1 on** whether or not Extended BSI is present on an external metadata stream. When encoding with internal metadata in manual mode, **Ext BSI1** is on by default and it is recommended by Dolby Labs that it be left on.

### **3.3.20.14 Ext BSI : Preferred Stereo Downmix Mode**

This extended bitstream 1 parameter is only displayed on the **O/P META** and **INT META** menus if the **Ext BSI1** shows **BSI on**. Preferred Stereo Downmix Mode is abbreviated **DMixMode** and it allows the producer to select either the Lt/Rt or the Lo/Ro downmix in a consumer decoder that has stereo outputs.

![](_page_38_Picture_821.jpeg)

Consumer receivers are able to override this selection, but this parameter provides the opportunity for a 5.1-channel soundtrack to play in Lo/Ro mode without user intervention. This is especially useful on music material. Also, the mono signal feeding the RF/Antenna output is usually derived from the Lo/Ro downmix.

### **3.3.20.15 Ext BSI : Lt/Rt Center Downmix Level**

This extended bitstream 1 parameter is only displayed on the **O/P META** and **INT META** menus if the **Ext BSI1** shows **BSI on**. This parameter indicates the level shift applied to the Center channel when adding to the left and right outputs as a result of downmixing to an Lt/Rt output. Its operation is similar to the center downmix level (**C MixLev**) in the universal (non-BSI) metadata.

```
INT META LtRtCMix +3.0 dB 
           +1.5 dB 
             0.0 dB 
           -1.5 dB 
           -3.0 dB 
           -4.5 dB 
           -6.0 dB 
           Off
```
![](_page_39_Picture_1.jpeg)

### **3.3.20.16 Ext BSI : Lt/Rt Surround Downmix Level**

This extended bitstream 1 parameter is only displayed on the **O/P META** and **INT META** menus if the **Ext BSI1** shows **BSI on**. This parameter indicates the level shift applied to the Surround channels when adding to the left and right outputs as a result of downmixing to an Lt/Rt output. Its operation is similar to the surround downmix level (**S MixLev)** in the universal (non-BSI) metadata.

![](_page_39_Picture_511.jpeg)

### **3.3.20.17 Ext BSI : Lo/Ro Center Downmix Level**

This extended bitstream 1 parameter is only displayed on the **O/P META**and **INT META** menus if the **Ext BSI1** shows **BSI1 on**. This parameter indicates the level shift applied to the Center channel when adding to the left and right outputs as a result of downmixing to an Lo/Ro output. When Extended BSI parameters are active, this parameter replaces the Center Downmix Level parameter (C MixLev) in the universal parameters.

![](_page_39_Picture_512.jpeg)

### **3.3.20.18 Ext BSI : Lo/Ro Surround Downmix Level**

This extended bitstream 1 parameter is only displayed on the **O/P META** and **INT META** menus if the **Ext BSI1** shows **BSI on**. This parameter indicates the level shift applied to the Surround channels when downmixing to an Lo/Ro output. When Extended BSI parameters are active, this parameter replaces the Surround Downmix Level (**S MixLev**) parameter in the universal parameters.

```
INT META LoRoSMix -1.5 dB 
          -3.0 dB 
          -4.5 dB 
          -6.0 dB 
         Off
```
![](_page_40_Picture_0.jpeg)

![](_page_40_Picture_1.jpeg)

### **3.3.20.19 Extended Bitstream Information 2 Exists**

Extended bitstream information 2 encompasses a further optional group of metadata parameters under the **INT META** and **O/P META** menus. The V6306 has a status called **Ext BSI2** which indicates with values **BSI2 off** and **BSI2 on** which shows if extended BSI 2 is present on an external metadata stream or in the internal metadata table. The parameters within extended bitstream information 2 will only be displayed if **Ext BSI2** shows **BSI2 on.** Furthermore, extended bitstream information 2 is nested within extended bitstream information 1, which means that the display of extended bitstream information 2 parameters is also conditional to **Ext BSI1** showing **BSI1 on**. **Ext BSI 2** is on by default and it is strongly recommended that it be left on.

### **3.3.20.20 Ext BSI : Dolby Surround EX mode**

This extended bitstream 2 parameter is only displayed on the **O/P META** and **INT META** menus if the **Ext BSI2** shows **BSI2 on**. The Dolby Surround EX™ mode code, abbreviated to SurEXmod on the V6306, indicates whether or not the program has been encoded in Dolby Surround EX. This information is not used by the AC-3 decoder, but may be used by other portions of the audio reproduction equipment.

**INT META SurEXmod Not Ind** Surround EX Status not indicated **SrEX off SrEX on**

#### **3.3.20.21 20kHz Lowpass Filter**

This universal metadata parameter is abbreviated to **LP Filtr** on the V6306. It determines whether a lowpass filter is applied to the main input channels of an AC-3 encoder prior to encoding. This filter removes high frequency signals that are not encoded. At the suitable data rates, this filter operates above 20 kHz. In all cases it prevents aliasing on decoding and is normally switched on. This parameter is not passed to the consumer decoder.

**INT META LP Filtr LPF Off** Lowpass Filter disabled **LPF on** Lowpadd Filter enabled

### **3.3.20.22 LFE Lowpass Filter**

This universal metadata parameter is abbreviated to **LFE Filt** on the V6306. It determines whether a 120 Hz eighth-order lowpass filter is applied to the LFE channel input of an AC-3 encoder prior to encoding. It is ignored if the LFE channel is disabled. This parameter is not sent to the consumer decoder. The filter removes frequencies above 120 Hz that would cause aliasing when decoded. This filter should only be switched off if the audio to be encoded is known to have no signal above 120 Hz.

**INT META LFE Filt LFE Off** LFE channel lowpass filter disabled **LFE** on LFE channel lowpass filter enabled

![](_page_41_Picture_1.jpeg)

When testing the V6306 on single tones, it will be found that the encoding process can accommodate single tones as high as 500Hz through the LFE channel if the LFE Lowpass Filter is turned off, but that tones of 1kHz or more cannot be encoded. This is because there is a further anti-alias filter with cutoff at approximately 750Hz in the LFE encoding process, and this filter cannot be turned off.

#### **3.3.20.23 Surround Phase Shift**

This universal metadata parameter is abbreviated to **SurrPhse** on the V6306. It causes the AC-3 encoder to apply a 90-degree phase shift to the Surround channels. This allows an AC-3 decoder to create an Lt/Rt downmix simply. For most material, the phase shift has a minimal impact when theAC-3 program is decoded to 5.1 channels, but it provides an Lt/Rt output that can be decoded with Dolby Pro Logic to L, C, R, S, if desired. However, for some phase-critical material (such as music) this phase shift is audible when listening in a 5.1-channel format.

**INT META SurrPhse 90° Off** Surround 90° phase shift disabled **90° On** Surround 90° phase shift enabled

#### **3.3.20.24 Surround 3 dB Attenuation**

This universal metadata parameter is abbreviated to **SurrAttn** on the V6306. It determines whether the encoder attenuates the surround channel(s) by 3 dB before encoding. It balances the signal levels between theatrical mixing rooms (dubbing stages) and consumer mixing rooms (DVD or TV studios). Consumer mixing rooms calibrate all five main channels are at the same sound pressure level, whereas theatrical mixing rooms calibrate the surround channels 3 dB lower than the front channels.

**INT META SurrAttn -3dB Off** Surround channels not attenuated **-3dB On** Surround channels attenuated -3dB

#### **3.3.20.25 RF Overmodulation Protection**

This universal metadata parameter is abbreviated **RF OvPrt** on the V6306. When **RF OvPrt** is enabled, the AC-3 encoder includes pre-emphasis in its calculations for RF Mode compression, which provides protection against over modulation when a decoded AC-3 bitstream is RF modulated. The parameter has no effect when decoding using Line mode compression.

*Except in rare cases, this parameter should be disabled.* 

**INT META RF OvPrt Prot off RF overmodulation protection disabled Prot on** RF overmodulation protection enabled

![](_page_42_Picture_0.jpeg)

### **3.4 MUX Control (V6306/DM only)**

The V6306/DM can replace any one audio group Gp1. . .Gp4 in the (HD) SDI. On the selected group, for AES1 and AES2, the V6306 can embed either the AC-3 bitstream, digital silence, any of the rear panel AES inputs, or any of the AES channels that were embedded on any group on the incoming SDI. This raises an important issue of synchronisation.

On the selected group, the V6306 will perform embedding synchronous to the current video reference. This means that if it is desired to embed any of the incoming embedded AES onto the selected group, the incoming AES must be pre-synchronised with the V6306 reference.

In the V6306 the MUX group is selected from the **MUX CTRL** menu as follows:

![](_page_42_Picture_664.jpeg)

Each MUX group comprises two AES channels which are named Gp*x*.1 and Gp*x*.2 where *x* is the number of the MUX group. The next stage of adjustment is to determine what will be MUX'd onto each of the AES within the group selected above. This is also set on the **MUX CTRL** menu, using the submenus **AES 1** and **AES 2**. The default is **AC-3.** 

![](_page_42_Picture_665.jpeg)

When embedding AC-3 onto a MUX Group the V6306/DM will replace the original embedded data (if any) on that group.

The V6306/DM will as default pass whatever embedded data may be on the incoming (HD)SDI stream. If it is desired to 'blanket blank' the existing embedded data by blanking the ancilliary data (Anc) this can be done from the ENG'ING menu as follows:

![](_page_42_Picture_666.jpeg)

Note: Audio that has been de-embedded in the DMX and then re-embedded in the MUX is not delay-matched with embedded audio that is simply passed through on the video. This should be borne in mind when dealing with multi-channel audio programs.

I

![](_page_43_Picture_1.jpeg)

### **3.5 (HD)SDI Input and Output**

Unlike a number of other Pro-bel HD modular interface products the V6306 and V6306/DM do not have two (HD) SDI inputs. There is only one (HD)SDI input connector on the rear panel and one (HD)SDI output connector, which is not used on the V6306 and only carries (HD)SDI on the V6306/DM. The V6306 and V6306/DM support a number of different video standards. The standard of the video on the (HD)SDI input may be read from the STATUS menu as shown below. Not all the supported input standards are shown below. Refer to Section 1.2 for a complete list.

![](_page_43_Picture_420.jpeg)

The V6306/DM video output standard is always the same as the video input standard; it is NOT possible to perform cross-conversion or standards conversion on this product. Therefore, the MUX function on the V6306/DM is only operational when there is an SDI input applied and the MUX will always inherit the video standard from the input. If a user forces selection of a reference other than the SDI input, it is the user's responsibility to ensure that the SDI input and the forced reference have compatible standards, otherwise the video output will be unusable.

![](_page_44_Picture_1.jpeg)

### **3.6 System**

#### **3.6.1 Version Numbers**

There are three separate items of software/firmware in the V6306 and they all have separate version numbers. These can be read on the following read only menus:

![](_page_44_Picture_834.jpeg)

#### **3.6.2 Display Sleep**

Since, for the vast majority of its life, the V6306 will operate behind the front panel of a rack frame the display on the local front panel will not be visible so it will go to sleep after a certain time. This timeout delay can be changed on the **ENG'ING** : **Sleep** menu to be anything between 0 and 30 minutes; 0 minutes means that it will stay on indefinitely. The sleep timeout always counts from the last front panel button push. The default time is 5 minutes.

The panel can also be forced into its sleep mode by moving up a level from the Top Level menu which displays the module type, **V6306**.

To get the display to come on again simply press one of the buttons and the menus will start again at the Top Level.

### **3.6.3 Display Brightness**

The brightness of the front panel display can be adjusted on the **ENG'ING** : **LEDLevel** menu.

**ENG'ING LEDLevel ▓ ▓ ▓ ▓**

### **3.6.4 GP I/O**

GP I/O on the V6306 is only supported on the balanced rear panel **V16AR3AJ**. The rear panel type may be identified from the STATUS menu as follows:

![](_page_44_Picture_835.jpeg)

The V6306 when used with the balanced rear panel has one GPI/O that is configurable as output (GPO 0) or input (GPI 4). GPI 1, GPI 2 and GPI 3 are always inputs and are active LOW.

GPI 1, GPI 2 and GPI 3 have TTL compatible Schmitt trigger logic thresholds, ie Vin > 2.0 is interpreted as logic 1 and Vin < 0.8V is interpreted as logic 0. These inputs are 5V tolerant and have 5V resistordiode clamps to protect the module from transients, but the clamps will be damaged by sustained application of voltages in excess of 5V. The inputs have 10k ohm resistor pullups to 3.3V

![](_page_45_Picture_1.jpeg)

GPI 4 is **NOT** 5V tolerant and has 3.3V resistor-diode clamps. Sustained application of voltages in excess of 3.3V will damage the input. Like GP1 1 to GPI 3, GPI 4 is asserted LOW. The GPO output levels are 3.3V LVCMOS output levels, ie Vout = 3.3V for logic 1 and Vout = 0V for logic 0 (with no loading). Maximum output loading on the GPO is 24mA. Do not apply external voltage to the GPO.

Configuration of the GPIO and the GPI is done on the **CONFIG** menu as shown in the example below. Each GPIO has a number of options to which it may be configured. For GPI 1 to GPI 3 these options are all inputs and for GPIO 0/GPI 4 some of the options are inputs and others are outputs. The example does not show configuration of all the GPIO, only GP!4. A full list of the options is given in the section on CONTROLS.

![](_page_45_Picture_637.jpeg)

The Status of individual GPI may be read from the STATUS Menu. An Up Arrow indicates the input is high and a down arrow indicates the input is low (switched to GND)

![](_page_45_Picture_638.jpeg)

![](_page_46_Picture_0.jpeg)

## **4 Calibration**

### **4.1 Set-Up**

The V6306 has a protection against inadvertent adjustment of calibration parameters. This takes the form of a 'master switch' called Cal Mode, which may be set to **On** or **Off**. Only when Cal Mode is set to **On** will adjustment of calibration parameters be possible. Cal Mode is on the **CALIB** menu:

![](_page_46_Picture_246.jpeg)

### **4.2 Free-Run Frequency**

The frequency of the Free running oscillator may be trimmed once the **Cal Mode** on the V6306 has been set to **On**.

![](_page_46_Picture_247.jpeg)

![](_page_47_Picture_1.jpeg)

## **5 Menus and Controls**

These tables on the following pages show a complete list of all the parameters that can be controlled locally for the various configurations. Unless otherwise shown they can also be controlled over the DART remote control system. Not all menus are available at any one time, since they depend on module configurations and sometimes on the operating conditions. The tables also show the full range of the controls and their ranges and normalised value, if appropriate. The normalised value or setting is shown by the '**n**'.

![](_page_48_Picture_0.jpeg)

### **5.1.1 V6306**

![](_page_48_Picture_350.jpeg)

Vistek V6306 HD Dolby® AC-3 Encoder

![](_page_49_Picture_1.jpeg)

#### **5.1.2 V6306/DM**

![](_page_49_Picture_321.jpeg)

![](_page_49_Picture_4.jpeg)

![](_page_50_Picture_0.jpeg)

### **5.2 Controls and Status**

These tables show a complete list of all the parameters that can be controlled locally for the various configurations. Unless otherwise shown they can also be controlled over the DART remote control system. Not all menus are available at any one time, since they depend on whether the V6306/DM option is fitted, and sometimes on the operating conditions.

The tables also show the full range of the controls and their ranges and normalised value, if appropriate. The normalised value or setting is shown by the '**n**'.

![](_page_50_Picture_596.jpeg)

### **5.2.1 Input Selection**

### **5.2.2 Input Delay**

*(Not presently supported)* 

![](_page_50_Picture_597.jpeg)

### **5.2.3 Input Phase**

![](_page_50_Picture_598.jpeg)

![](_page_51_Picture_1.jpeg)

#### **5.2.4 Input Gain**

![](_page_51_Picture_569.jpeg)

#### **5.2.5 Dolby Controls**

![](_page_51_Picture_570.jpeg)

![](_page_52_Picture_0.jpeg)

#### Continued…

![](_page_52_Picture_299.jpeg)

![](_page_53_Picture_1.jpeg)

### **5.2.6 Internal Metadata Controls**

#### **5.2.7 Output Metadata Status**

![](_page_53_Picture_267.jpeg)

![](_page_54_Picture_0.jpeg)

#### Continued…

![](_page_54_Picture_431.jpeg)

![](_page_55_Picture_1.jpeg)

Continued…

![](_page_55_Picture_243.jpeg)

![](_page_56_Picture_0.jpeg)

### **5.2.8 Mux Control**

![](_page_56_Picture_203.jpeg)

![](_page_57_Picture_1.jpeg)

### **5.2.9 Dolby Status**

![](_page_57_Picture_357.jpeg)

![](_page_58_Picture_0.jpeg)

Continued…

![](_page_58_Picture_338.jpeg)

![](_page_59_Picture_1.jpeg)

#### Continued…

![](_page_59_Picture_363.jpeg)

### **5.2.10 Status**

![](_page_59_Picture_364.jpeg)

![](_page_60_Picture_0.jpeg)

Continued…

![](_page_60_Picture_361.jpeg)

![](_page_61_Picture_1.jpeg)

### **5.2.11 Engineering**

![](_page_61_Picture_396.jpeg)

### **5.2.12 Calibration**

![](_page_61_Picture_397.jpeg)

![](_page_62_Picture_0.jpeg)

### **5.2.13 Configuration**

![](_page_62_Picture_656.jpeg)

![](_page_63_Picture_1.jpeg)

Continued…

![](_page_63_Picture_582.jpeg)

![](_page_64_Picture_0.jpeg)

Continued…

![](_page_64_Picture_139.jpeg)

### **5.2.14Test Mode**

![](_page_64_Picture_140.jpeg)

![](_page_65_Picture_1.jpeg)

## **6 Appendix**

### **6.1 Trouble Shooting Guide (Frequently Asked Questions)**

This section is to be a help in solving some common difficulties with the V6306. If there is no control from the front panel first check that the switch is set to Local.

### **6.2 Dolby Encoding**

![](_page_65_Picture_1024.jpeg)

![](_page_66_Picture_0.jpeg)

#### Continued…

![](_page_66_Picture_661.jpeg)

### **6.3 Others**

![](_page_66_Picture_662.jpeg)

### **6.4 Initialization, Power On-Selftest & Error Messages**

On power up the V6306 performs a sequence of operations and a self-test to set itself up for use as an AC-3 Encoder. Below is an explanation of error codes which can be displayed during this setup and selftest sequence:

![](_page_66_Picture_663.jpeg)

![](_page_67_Picture_1.jpeg)

### **6.5 Metadata Presets**

![](_page_67_Picture_404.jpeg)

![](_page_68_Picture_0.jpeg)

### **6.6 SOFTWARE VERSIONS**

This table gives a brief summary of the various versions of software that have been issued with the corrections and improvements for each. This has been included in this manual so that users with earlier versions can understand when some facilities, or menu options may not appear.

![](_page_68_Picture_176.jpeg)